## **Y-axis Extension Kit Instruction Manual**

1. Remove the two Y-axis profiles from the original engraver.

- 2.Install the extended Y-axis profiles.
- 3.Modify Y-axis travel parameters.
- (1) Open the LaserGRBL software and connect to the engraver. (2) Expand **Grbl**, select **Grbl Configuration**.

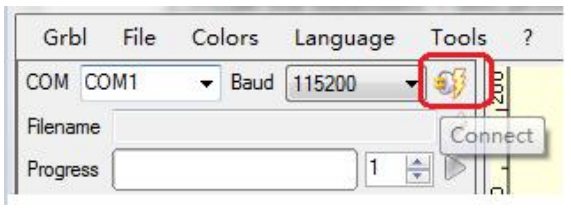

(3) Locate item **\$131** and modify the original Y-axis Maximum travel value 400 to **850**.

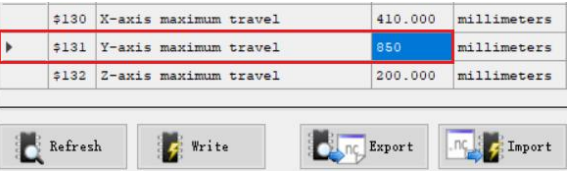

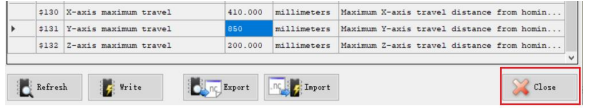

2010112091 Version: A

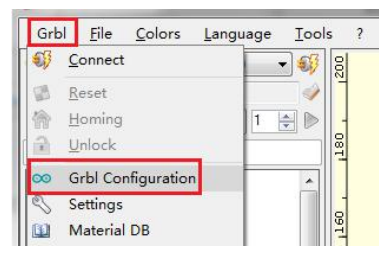

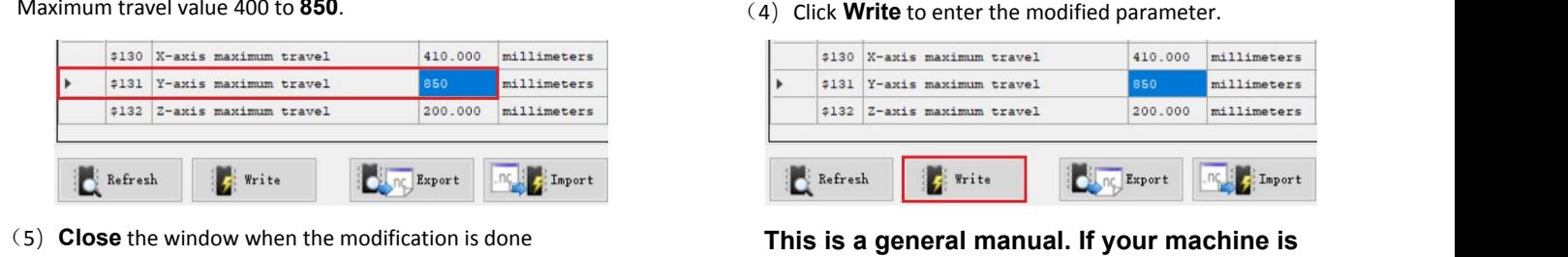

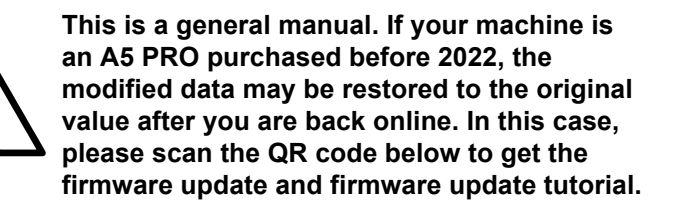

Bitte scannen Sie den QR-Code, um die antie deuillez scanner le code QR pour obtenir la<br>deutsche Version des Handbuchs zu erhalten. deutsion française du manuel .

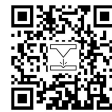